## **Paper Submission Instruction of SCIS&ISIS2016**

- 0. Access https://edas.info/newPaper.php?c=22004
- 1. If you do not have an EDAS account, click "create a new account".

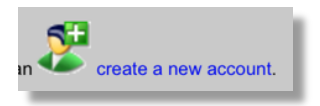

2. If you have an EDAS account, login with your email address and password.

3. Choose one of tracks (i.e., general session (full papers), general session (short papers), organized session papers).

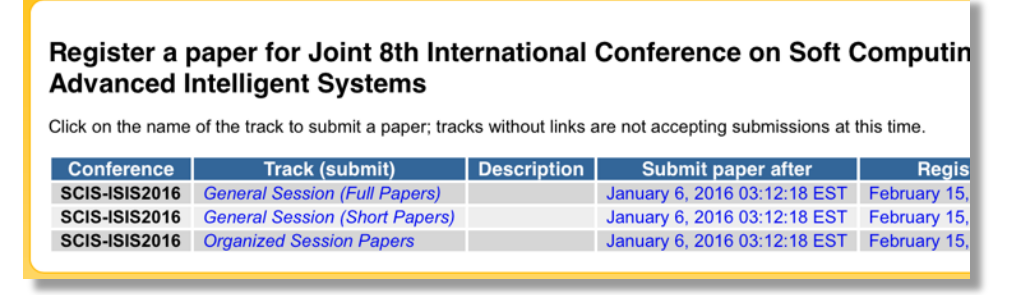

4-a **For general session (full papers)**: Input the title of paper, keywords, paper abstract, and choose a category (either "Oral" or "Poster") and at most three topics from check boxes.

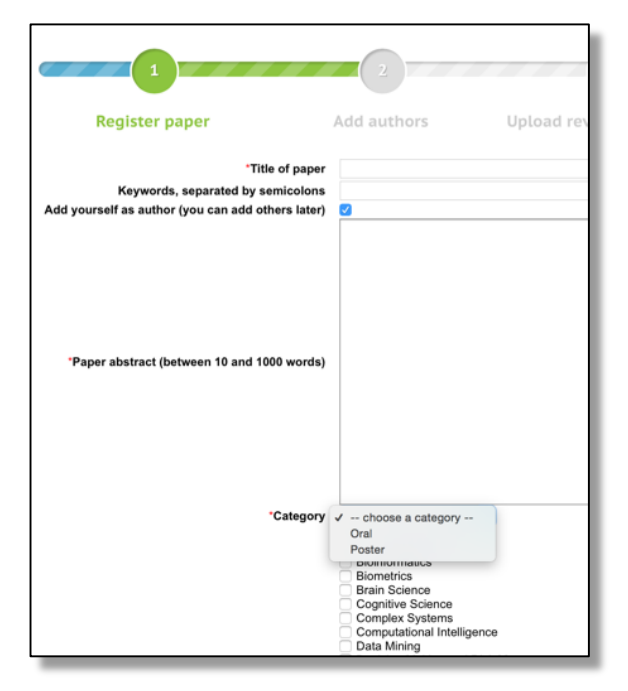

4-b **For general session (short papers)**: Input the title of paper, keywords, paper abstract, and choose at most three topics from check boxes.

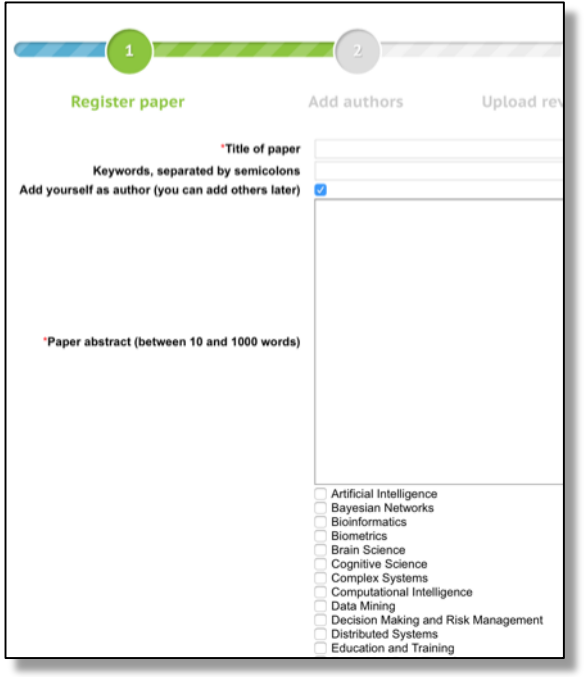

4-c **For organized session papers**: Input the title of paper, keywords, paper abstract, and choose a category (either "Oral" or "Poster") and one organized session.

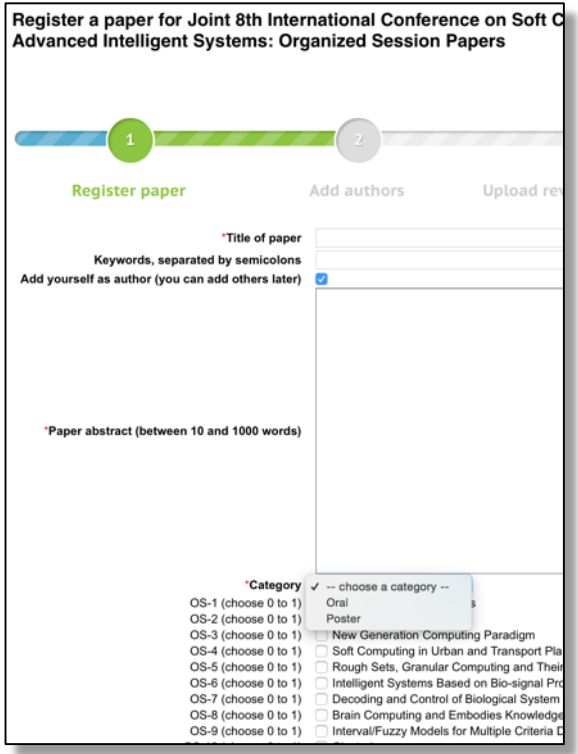

5. Upload your paper from **Review manuscript** link .

Notice: Only a **PDF file will be accepted** for the review process. **All fonts should be embedded** in the PDF file.

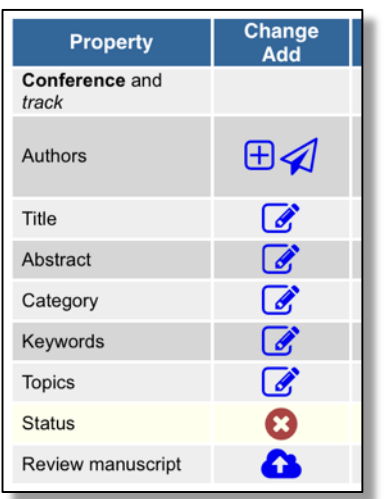

6. Update a list of the authors from the **Authors** link if necessary.

You will receive notifications from scis-isis2016-chairs@edas.info.